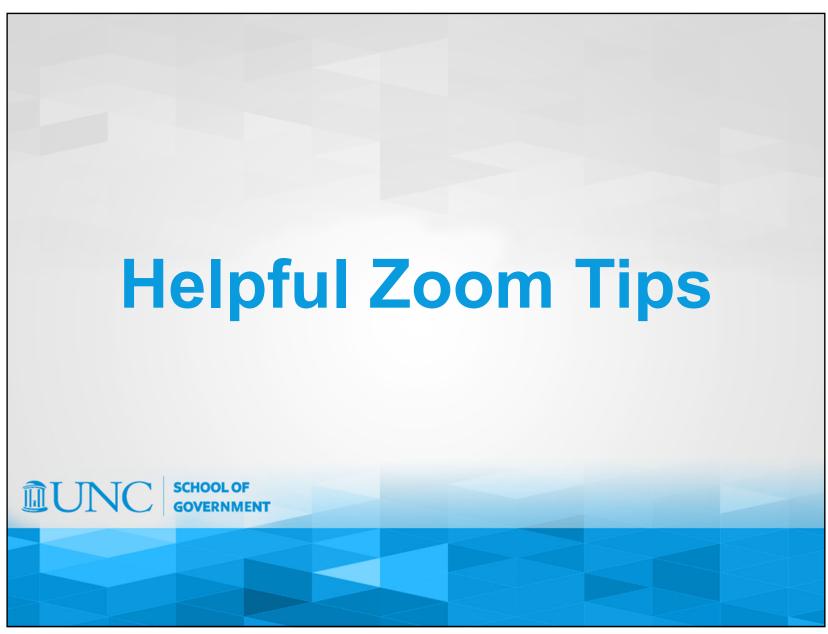

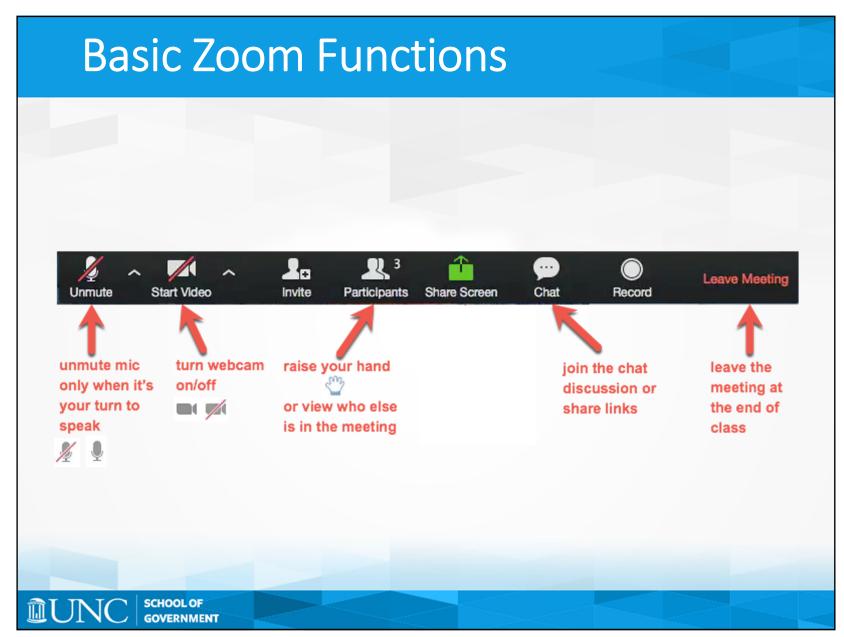

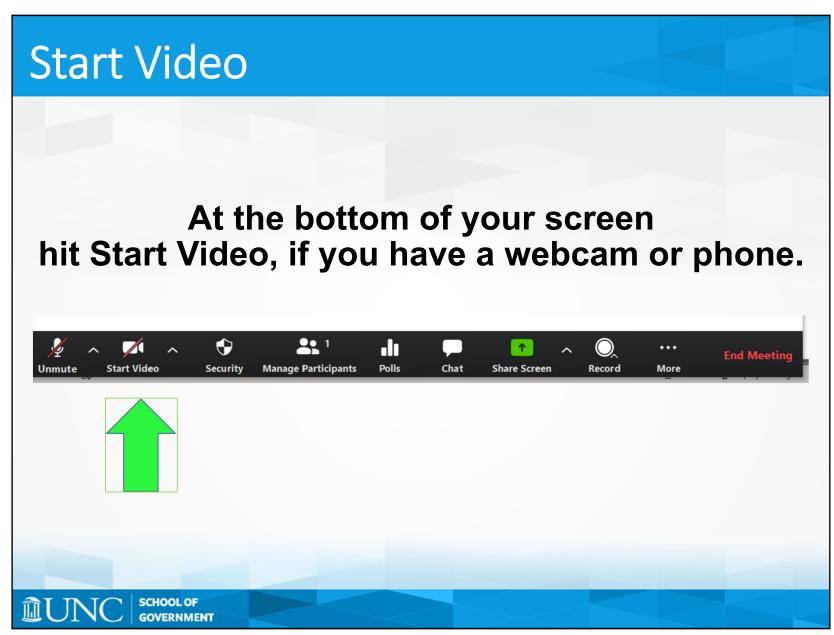

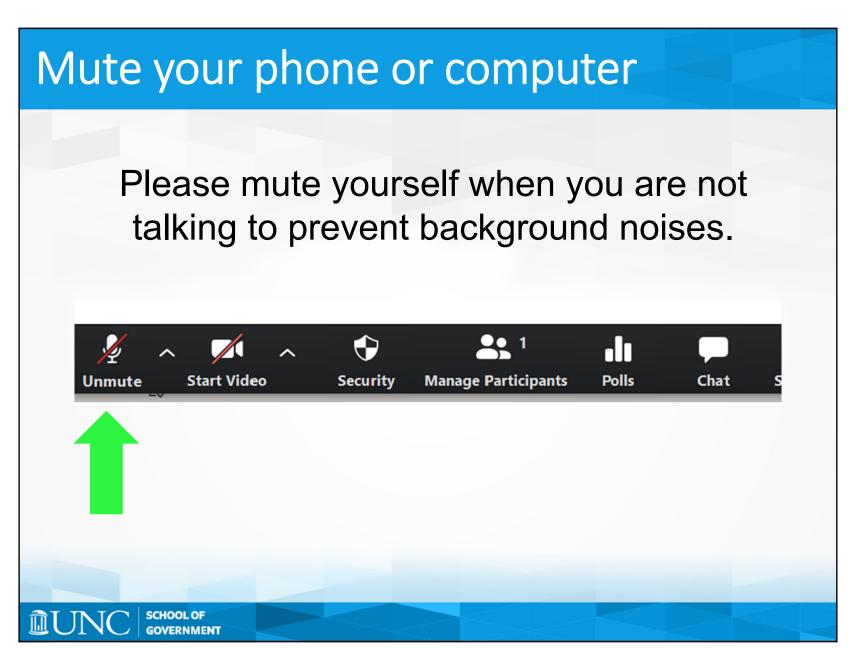

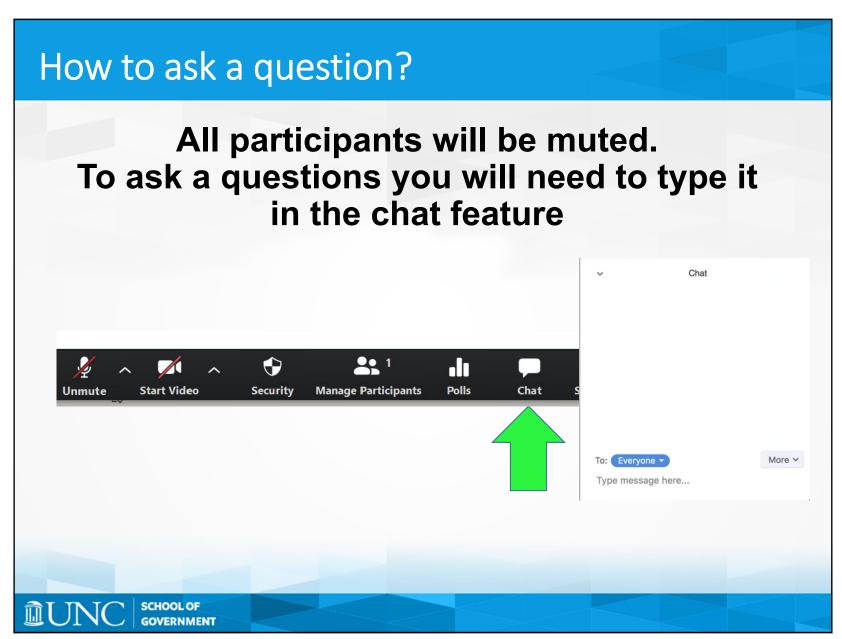

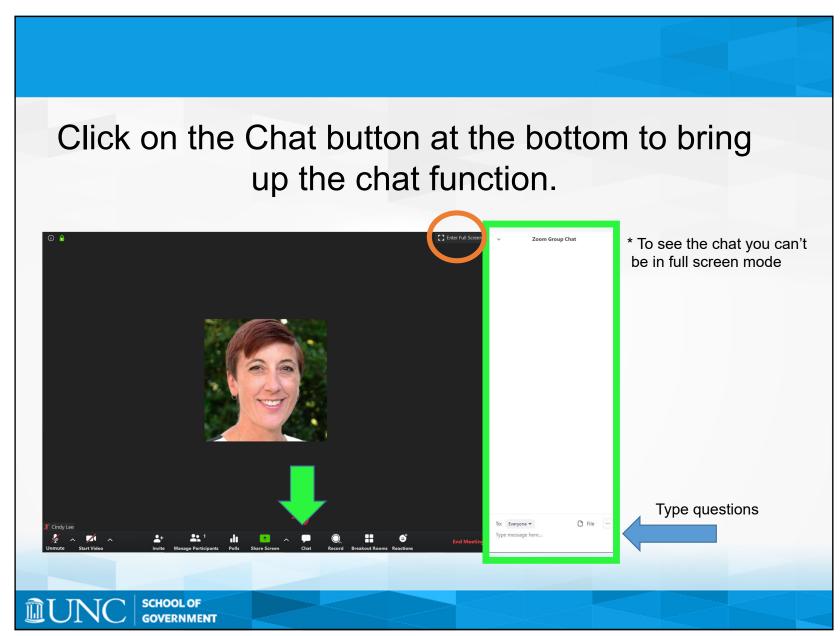

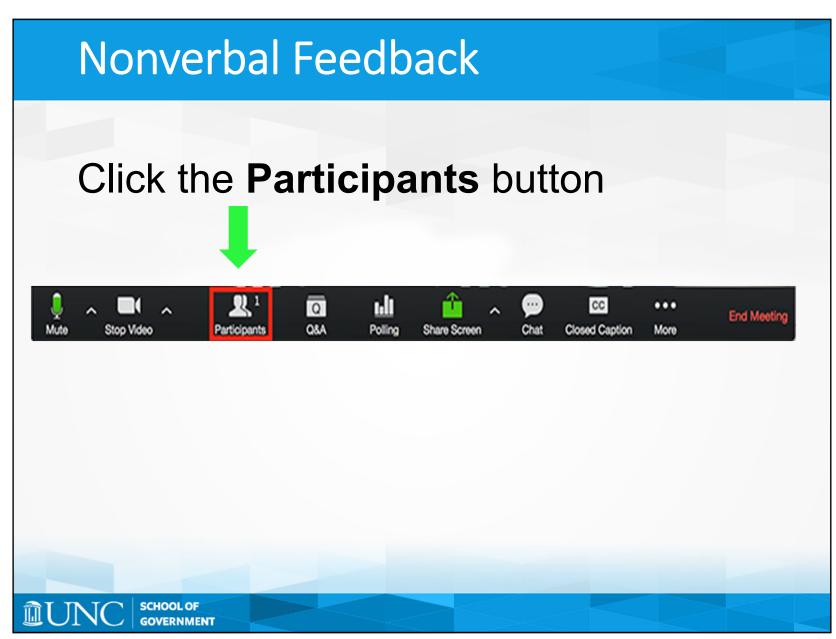

Another way to alert the speaker, if you have a question, is to use the "Raise Hand" button.

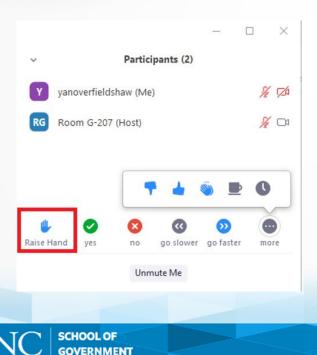

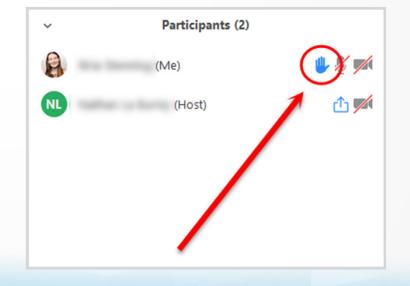

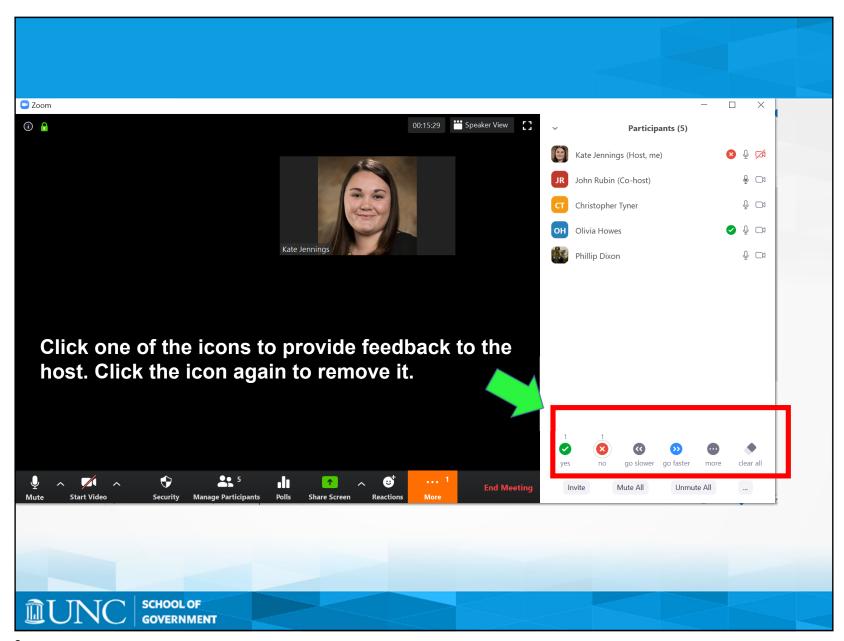

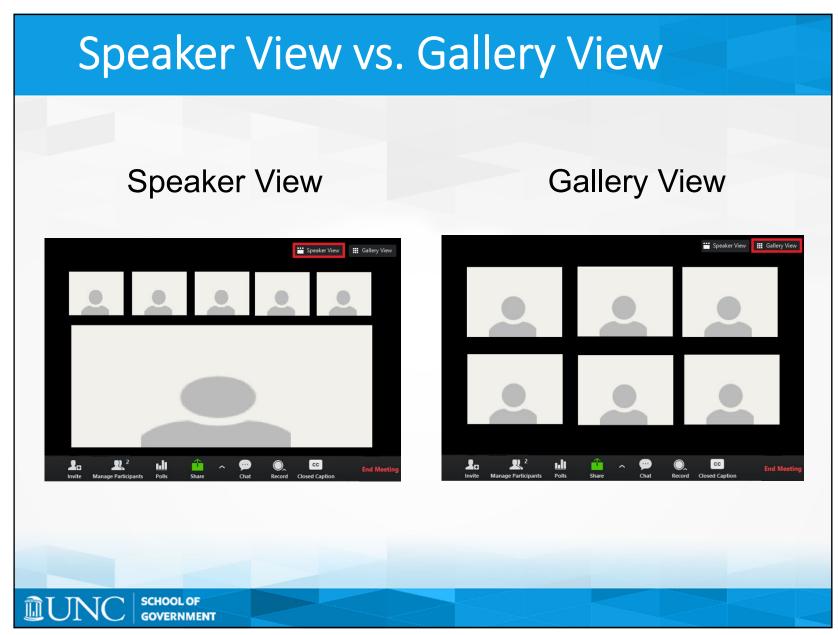

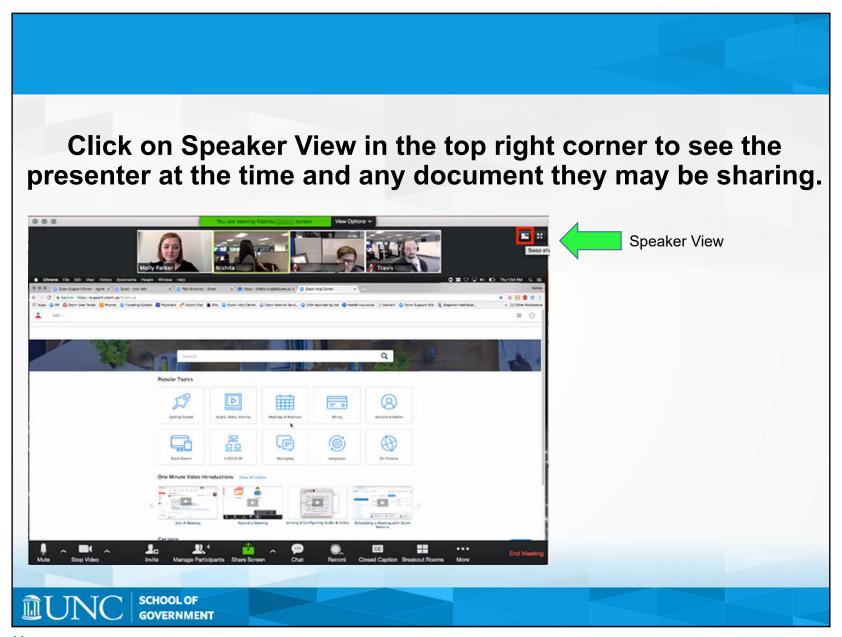

## Muting and Unmuting

## To Speak:

- Unmute your call on the menu at the bottom of the screen OR
- Hit Alt +A OR
- While muted, hit and hold the spacebar to temporarily speak

## To Stop Speaking:

- Mute your call on the menu at the bottom of the screen OR
- Hit Alt +A

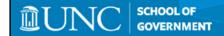

## Having Trouble?

You can troubleshoot technical difficulties by using our livestream support site at

https://support.zoom.us/hc/enus/articles/206175806-Top-Questions

or by calling the School of Government Helpdesk at 919.962.5487.

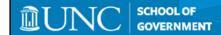